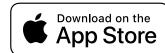

# Supplier Invoice Attachment Extraction for SAP Business ByDesign

This application is designed to allow you to easily download the attachments saved in the supplier invoices within your SAP Business ByDesign system, using a simple list of the supplier invoice IDs as the input file.

The input file is a simple list of the supplier invoices that you want to download the attachments for, with one invoice ID per line and saved as either a CSV or a text file.

An example is:

INV001 INV002 INV003

Before you can use the application, you need to go to the application preferences to configure the SAP Business ByDesign system details:

| P Business ByDesign Configuration Details |
|-------------------------------------------|
| P Business ByDesign Configuration Details |
| P Business ByDesign Configuration Details |
|                                           |
|                                           |
| RL: https://my123456.sapbydesign.com      |
| MyUserID                                  |
| d: ••••••                                 |
|                                           |
| r                                         |

Once the SAP Business ByDesign system details have been entered you can then select the output folder where any attachments will be saved once downloaded. The application will automatically create a new folder for each invoice ID with the folder name the same as the invoice ID and any downloaded attachments within three sub folders.

After selecting the output folder you can then load the list of invoice IDs which will appear on the right hand side of the application window.

To commence the download of the invoice attachments, click the 'Download Attachments' button.

On the lower half of the screen you can see an output log showing you what the application is doing and if there are any error messages. If for some reason the download stops you can just click the 'Download Attachments' button to restart the download again, continuing from where it left off.

As each invoice is processed, the invoice ID is removed from the list to invoices to process.

|                                                                          | ByD Supplier Invoice Download |
|--------------------------------------------------------------------------|-------------------------------|
| Select Output Folder                                                     | Invoid                        |
| Load Invoice List                                                        | INV001                        |
| Download Attachments                                                     | INV002                        |
| Download Attachments                                                     | INV003                        |
|                                                                          | INV004                        |
|                                                                          | INV005                        |
|                                                                          | INV006                        |
|                                                                          | INV007                        |
|                                                                          | INV008                        |
|                                                                          | INV009                        |
|                                                                          | Application Log Output        |
| Opening invoice listfound 9 invoices.<br>Starting dowload of attachments |                               |

The next section explains how to set up your SAP Business ByDesign system so that it works with this application.

### **Communication Scenarios**

Create a new communication scenario:

| ommunication Scer<br>ame | ario * Suppler Invoice Attachment Extraction |                                                  |    |                                          |                            |
|--------------------------|----------------------------------------------|--------------------------------------------------|----|------------------------------------------|----------------------------|
| ssigned Operatio         | ns                                           |                                                  |    |                                          |                            |
| Remove                   | Operations                                   |                                                  |    |                                          |                            |
|                          | Operation Description                        | Service Description                              | ±. | Service Name                             | Dependent<br>Object Servic |
|                          |                                              | Service Description<br>Manage Attachment Folders | ±. | Service Name<br>ManageAttachmentFolderIn |                            |

Communication Scenario Name: Supplier Invoice Attachment Extraction

Add the following operations:

Service Name: QuerySupplierInvoiceQueryIn

|    |                    |                |                        |   |                         |                             | 2                           | ×    |
|----|--------------------|----------------|------------------------|---|-------------------------|-----------------------------|-----------------------------|------|
| ×t | Available Operatio | ons            |                        |   |                         |                             |                             |      |
| l  | Add Operation      | Release Status | Operation Description  | ÷ | Service Description     | Service Name                | 7 Dependent<br>Object servi | vice |
| L  |                    |                | Find supplier invoices |   | Query Supplier Invoices | QuerySupplierInvoiceQueryIn |                             |      |

Service Name: ManageAttachmentFolderIn (Business Object Name = SupplierInvoice)

| Add Operation Re | Release Status | Operation Description            | ≞ Ser | rvice Description       | ÷ | Service Name             | $\nabla$ | Dependent<br>Object servic |
|------------------|----------------|----------------------------------|-------|-------------------------|---|--------------------------|----------|----------------------------|
| <b>V</b>         |                | Read attachment folder documents | Ma    | nage Attachment Folders |   | ManageAttachmentFolderIn |          | <b>v</b>                   |

Click "Save and Close"

.

### **Communication Systems**

Create a new communication system:

- ID: SI-EXTRACT
- Host Name: SI-EXTRACT
- System Access Type: Internet

| Basic Information    |            |
|----------------------|------------|
| ID :*                | SI-EXTRACT |
| SAP Business Suite:  |            |
| Host Name:           | SI-EXTRACT |
| System Access Type:* | Internet   |

Add a system instance ID: SI-EXTRACT – Web Service

| System Instances   |                                |
|--------------------|--------------------------------|
| Add Row Remove     |                                |
| System Instance ID | Preferred Application Protocol |
| SI-EXTRACT         | 5 - Web Service                |
|                    |                                |

Click "Actions" and then "Set to Active":

| SAP <sup>®</sup> ByDesign |        |                 | New Communication System 😣 |
|---------------------------|--------|-----------------|----------------------------|
| Save and Close Save       | Close  | Actions         |                            |
| Basic Information         |        | Set to Active   | Internal Comment           |
| Basic Information         |        | Set to Obsolete |                            |
| ID :*                     | SI-EXT |                 |                            |
| SAP Business Suite:       |        | Undo Obsolete   |                            |
| Host Name:                | SI-EXT | RACT            |                            |

Click "Save and Close"

## **Communications Arrangement**

Create a new communications arrangement:

- Communication Scenario: AttachmentExtraction

| SAP <sup>® Business</sup><br>ByDesign    | New Communication Arrangement: 😣                     |
|------------------------------------------|------------------------------------------------------|
| 1 Select Scenario 2 Define Business Data | a 3 Define Technical Data 4 Review 5 Confirmation    |
| Previous Next > Finish ⑦     [           | Close   Preview Check Completeness ⑦ Save as Draft ⑦ |
| Communication Scenarios                  |                                                      |
| Communication Scenario                   | √ Communication Type                                 |
| Suppler Invoice Attachment Extraction    | Application Integration                              |
|                                          |                                                      |

- System Instance ID: SI-EXTRACT

| SAP <sup>® Business</sup><br>ByDesign | New Communication                       | Arrangeme       | nt: Sup       | pler Invoice Attachmer |
|---------------------------------------|-----------------------------------------|-----------------|---------------|------------------------|
| 1 Select Scenario > 2 Defir           | e Business Data 3 Define Technical Data | <b>4</b> Review | <b>5</b> Conf | irmation               |
| < Previous Next >                     | Finish ⑦ Close   Preview Che            | eck Completer   | ness 🕐        | Save as Draft ⑦        |
| Communication System                  |                                         |                 |               | My Communication Data  |
| System Instance ID:*                  | <u>SI-EXTRACT</u>                       |                 | C             | My System:             |
| Communication System:                 | SI-EXTRACT                              |                 |               |                        |

- Communication Method: Direct Connection
- Inbound Communication Enabled: CHECKED
- Application Protocol: Web Service
  Authentication Method: User ID and Password
- User ID: \_SI-EXTRACT (automatically set)

| SAP <sup>® Business</sup><br>ByDesign | New Communi                                                  | cation Arrangement: Sup | pler Invoice Attachmer         | nt Extraction 😣    |
|---------------------------------------|--------------------------------------------------------------|-------------------------|--------------------------------|--------------------|
|                                       | e Business Data 3 Define Technik<br>Finish (2) Close Preview |                         | firmation Check Completeness ⑦ | Save as Draft ⑦    |
| Communication Method:                 | Direct Connection                                            | ~                       |                                |                    |
| Inbound Communication: E              | Basic Settings                                               |                         | Outbound Communicati           | on: Basic Settings |
| Inbound Communication<br>Enabled<br>: | $\checkmark$                                                 |                         | No Outbound Communica          | ation              |
| Application Protocol:*                | Web Service                                                  | $\sim$                  |                                |                    |
| Authentication Method :*              | User ID and Password                                         | ~                       |                                |                    |
| User ID:*                             | _SI-EXTRACT                                                  | dit Credentials         |                                |                    |
| Services Used                         |                                                              |                         |                                |                    |
| Manage Attachment Folders             | Uses Basic Settings                                          | Enabled                 |                                |                    |
| Query Supplier Invoices               | Uses Basic Settings                                          | Enabled                 |                                |                    |
|                                       |                                                              |                         |                                |                    |

#### Click the "Edit Credentials" button:

| SAP <sup>® Business</sup><br>ByDesign | New Communication Arranger                                                                                                    | nent: Supj       | oler Invo |  |  |  |
|---------------------------------------|----------------------------------------------------------------------------------------------------|------------------|-----------|--|--|--|
| 1 Select Scenario 2 Define            | Business Data 3 Define Technical Data 4 Review                                                                                                    | w <b>5</b> Confi | rmation   |  |  |  |
| < Previous Next > F                   | < Previous Next > Finish ( Close   Preview   Edit Advanced Setting                                                                                                    |                  |           |  |  |  |
| Communication Method:                 | Direct Connection                                                                                                    | $\sim$           |           |  |  |  |
| Inbound Communication: Ba             | asic Settings                                                                                                    |                  | Outboun   |  |  |  |
| Inbound Communication<br>Enabled      | <ul> <li>Image: A start of the start of the start of</li></ul> |                  | No Outbo  |  |  |  |
| Application Protocol:*                | Web Service                                                                                                    | $\sim$           |           |  |  |  |
| Authentication Method :*              | User ID and Password                                                                                                    | $\sim$           |           |  |  |  |
| User ID:*                             | <b>SI-EXTRACT</b> Edit Credentials                                                                                                    |                  |           |  |  |  |
| Services Used                         |                                                                                                    |                  |           |  |  |  |

Enter a password and then click OK:

| Edit Communication User                                                                                     |                |
|----------------------------------------------------------------------------------------------------|----------------|
| Depending on the chosen authentication method, you need to upload a certificate or define a password for th |                |
| User ID:                                                                                                    | _SI-EXTRACT    |
| User Account:                                                                                               | _SI-EXTRACT    |
| Language:                                                                                                   | EN - English 🗸 |
| Change Password Certificate                                                                                 |                |
| Password:                                                                                                   | ••••••         |
| ОК                                                                                                    |                |

Click Next and then click Finish

The system configuration is now complete!

You should use the \_SI-EXTRACT user ID and password in the Supplier Invoice Attachment Extraction application when configuring the system details.